## Processing an SHRA Pay Grade Assignment in the HR System (UHR-Only)

**What you need before proceeding with action:** An approval fro[m Classification](https://ehra.hr.ncsu.edu/ehra-compensation/) and Compensation (C&C) endorsing the pay grade assignment.

The approval email will provide instructions on the action and reason to use for entering the pay grade assignment along with any potential changes taking place, (i.e. job code, title, pay rate. etc…). To process the position change action you will need to locate the position in **Add/Update Position Info**. Use the following navigation information to access position data.

Click on the NavBar  $\boxed{\odot}$  in the top right hand corner of the MyPack Home screen.

Click on the NavBar Navigator icon

Then follow this navigation through the menu options.

## **Human Resources Systems > Organizational Development > Position Management > Maintain Positions/Budget > Add/Update Position Info**

Once the **Add/Update Position Info** panel appears then type in the position number then click Search.

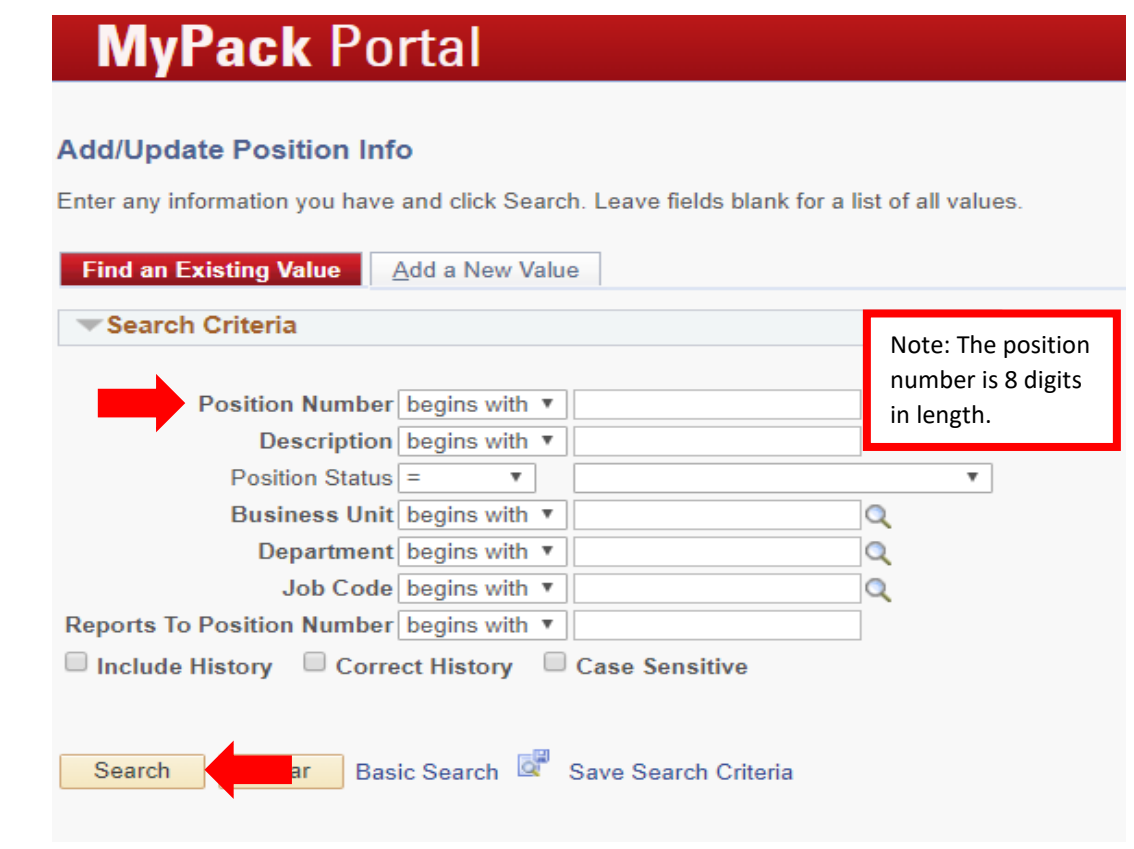

**NC STATE UNIVERSITY** Human Resources

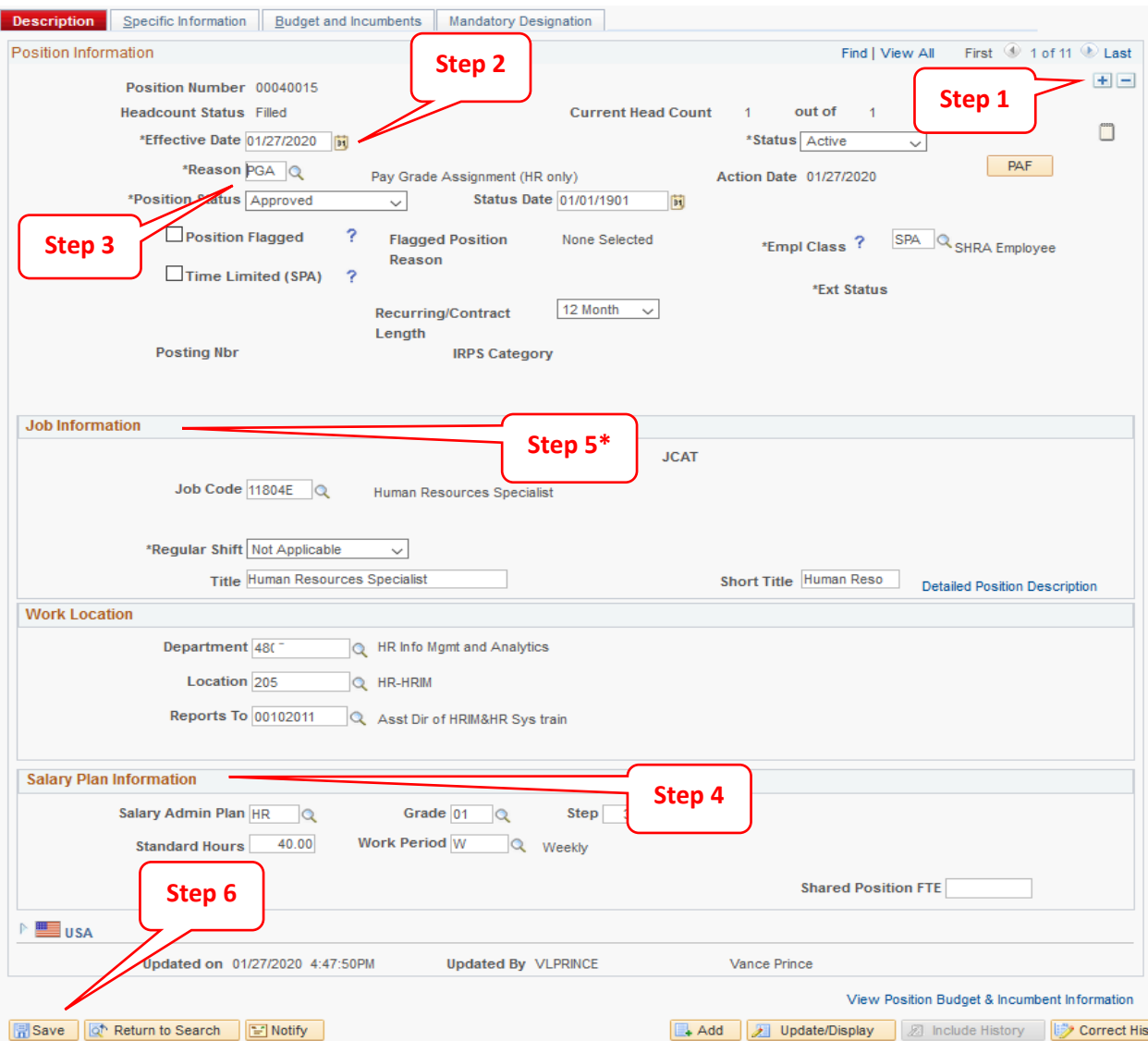

**Step 1** click on the plus sign in the top right hand corner to add a new row to the position

**Step 2** the **Effective Date** will default to the current date, update this with the effective date of the pay grade assignment approved by Class and Compensation (C&C)

**Step 3** in the **Reason** field, select the Pay Grade Assignment (PGA) from the drop down icon

**Step 4** update the fields associated with the **Salary Plan Information,** pay range assignment. If you have any questions contact C&C.

**Step 5\*** a pay grade assignment may also involve other field updates within the Job Information section. Follow the approval notification instructions from C&C regarding any section/fields being updated.

**Step 6** after making all the required updates click **Save**

Once saved, the action is complete.

Please verify the action is updated in Job Data. If it is not, please contact your HRIM Specialist.

**NC STATE UNIVERSITY** Human Resources